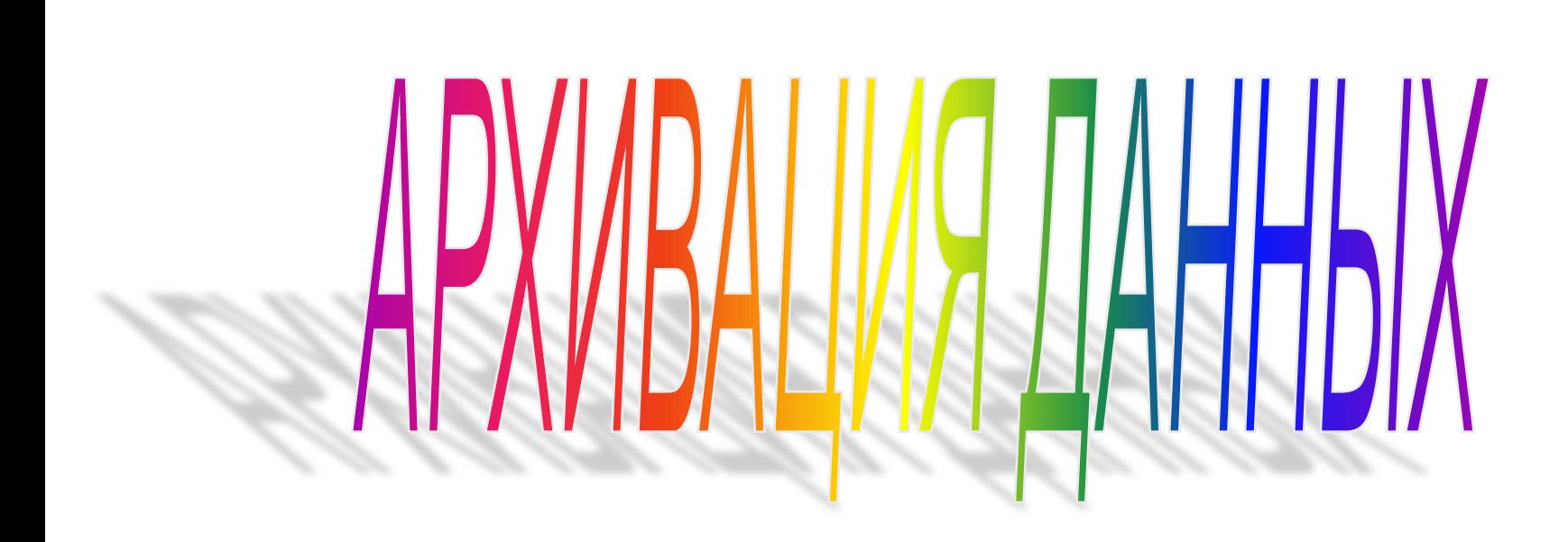

Архивация – упаковка файлов с целью уменьшения объема данных, предназначенных для хранения. Возникшая проблема, а именно, нехватка места на дисках, необходимость сокращения объема данных при их сохранении или передаче (пересылке), привела к появлению нового вида программ.

Для архивации данных существуют специальные служебные программы-архиваторы, которые вместо нескольких файлов создают один - архивный

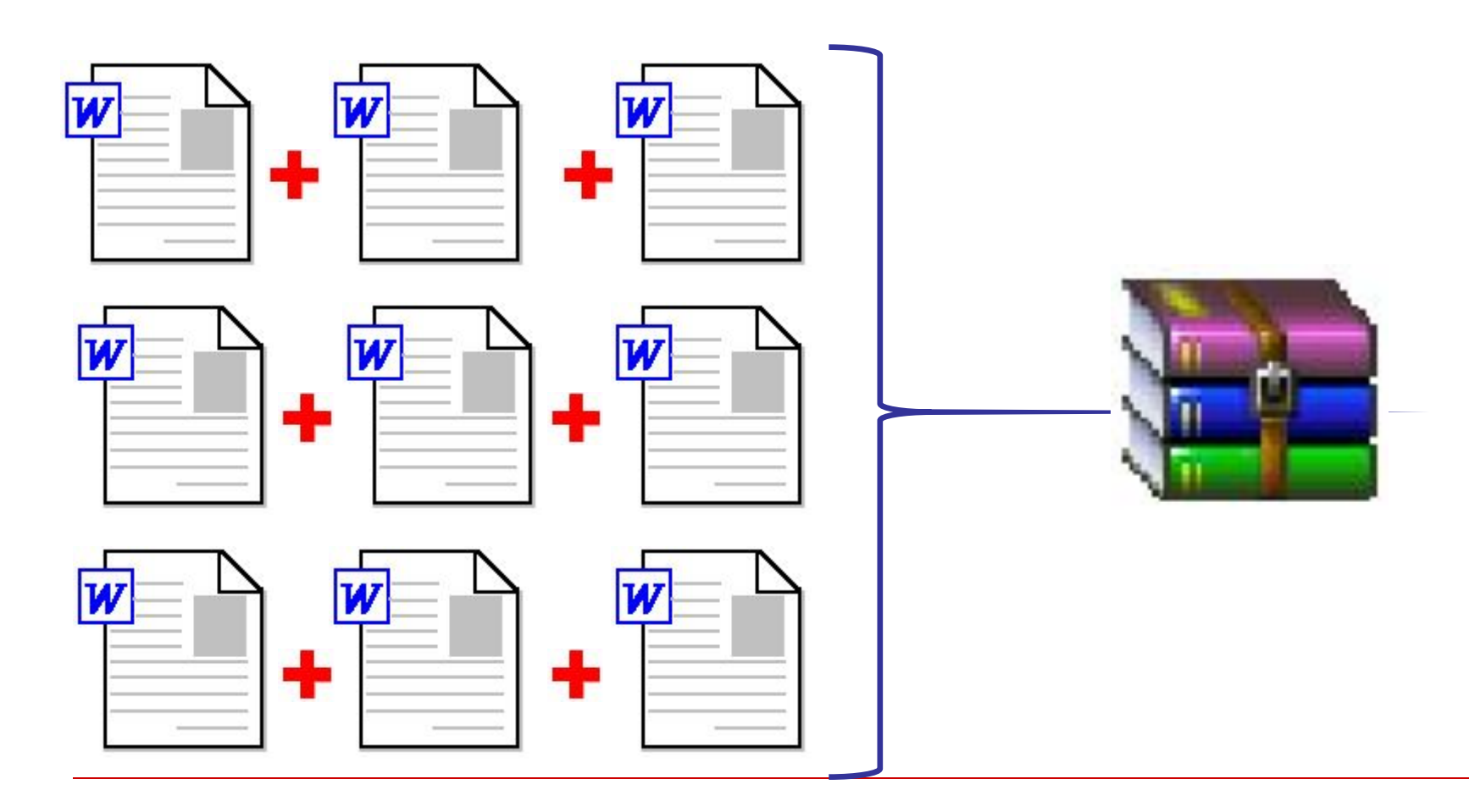

# **В результате сжатия информация представляется в новом виде**

# **ТЕКСТОВЫЙ ФАЙЛ**

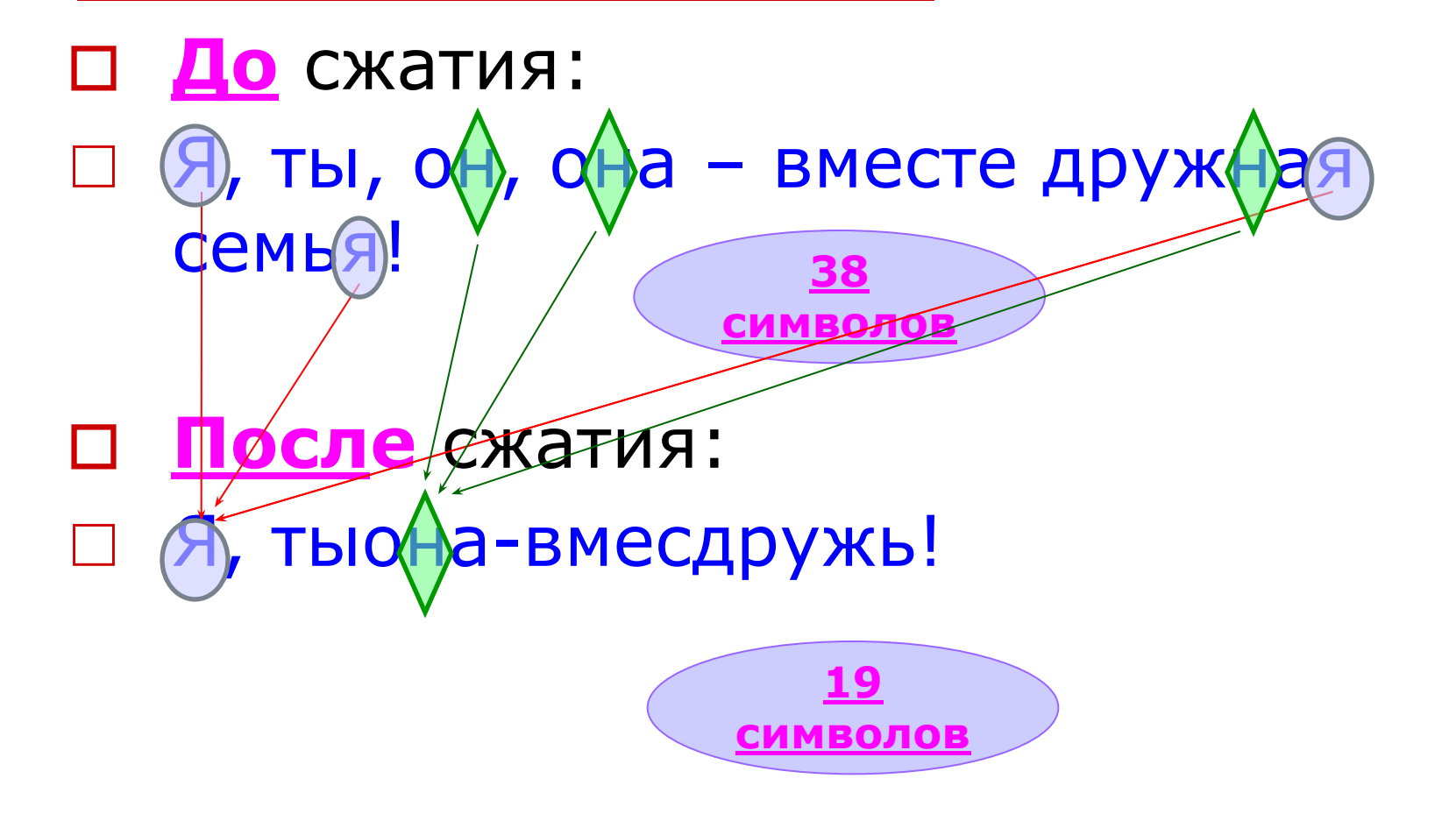

# **ГРАФИЧЕСКИЙ ФАЙЛ**

- □ **До** сжатия: □ **После** сжатия:
	-

## **OOTO**

Сжимаются очень незначительно

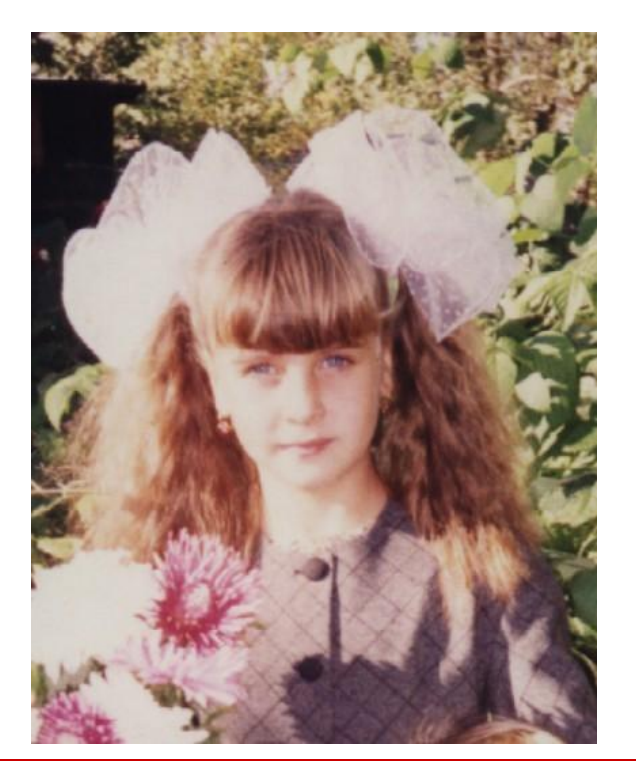

□ Т.к. областей, СОСТОЯЩИХ ИЗ ТОЧЕК ОДНОГО и того же цвета очень мало.

Архивный файл удобен при хранении, копировании и перемещении файлов. Однако в сжатом виде информация представлена так, что не всегда можно текст прочитать, рисунок просмотреть, поэтому для работы с информацией требуется ее обратное преобразование – **РАЗАРХИВАЦИЯ.**

#### **все 10 клавиатурный тренажёр поможет быстро печатать на клавиатура**

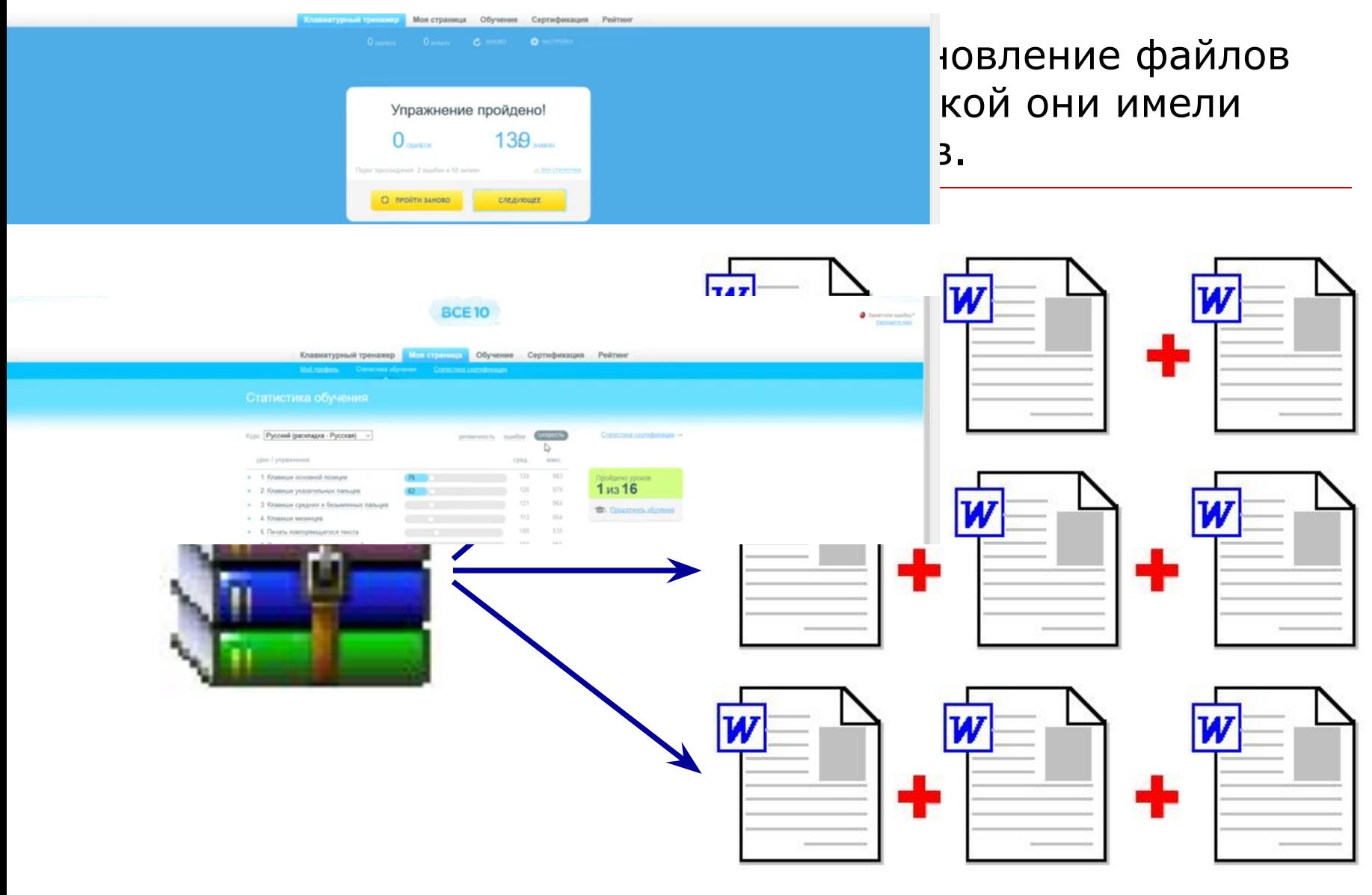

### **Наиболее популярными программами-архиваторами являются**

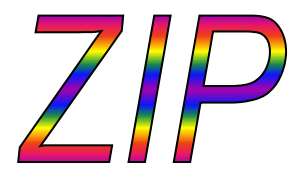

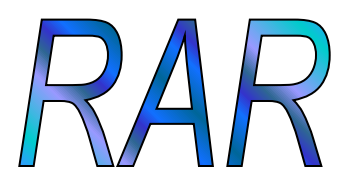

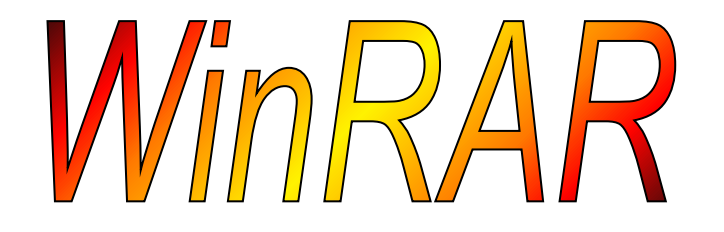

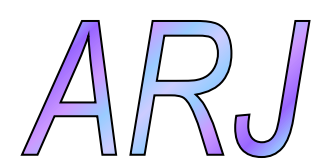

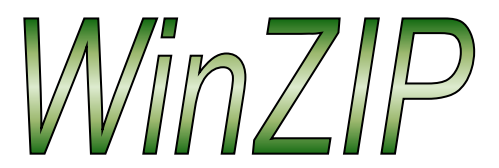

**Разница между ними состоит в количестве поддерживаемых форматов сжатия и степени сжатия**

#### **Все программы – архиваторы обычно**

#### **предоставляют следующее возможности:**

#### ✔**Добавление файлов в архив;** ✔**Извлечение файлов из архива;** ✔**Удаление файлов из архива;** ✔**Просмотр содержимого архива**

**Что можно архивировать?**

**Хорошо сжимаются**

программные файлы (exe) тексты (txt, doc) базы данных простые несжатые изображения

#### **Ограниченно сжимаются**

несжатый звук (WAV) сложные несжатые изображения (BMP)

**Не сжимаются почти все уже сжатые данные, а именно**  архивы (ZIP) сжатая графика (JPG, GIF) сжатое видео (AVI, MPG) сжатый звук (MP3)

### **Оцениваем скорость и степень сжатия архиваторами**

**файлов различных форматов и размеров**

- ✔ документ Word размером 178 КБ
- ✔ рисунок JPEG размером 108 КБ
- ✔ exe-файл размером 1.06 МБ
- ✔ группа маленьких файлов общим размером 1.11 МБ
- ✔ видеофайл AVI размером 115 МБ

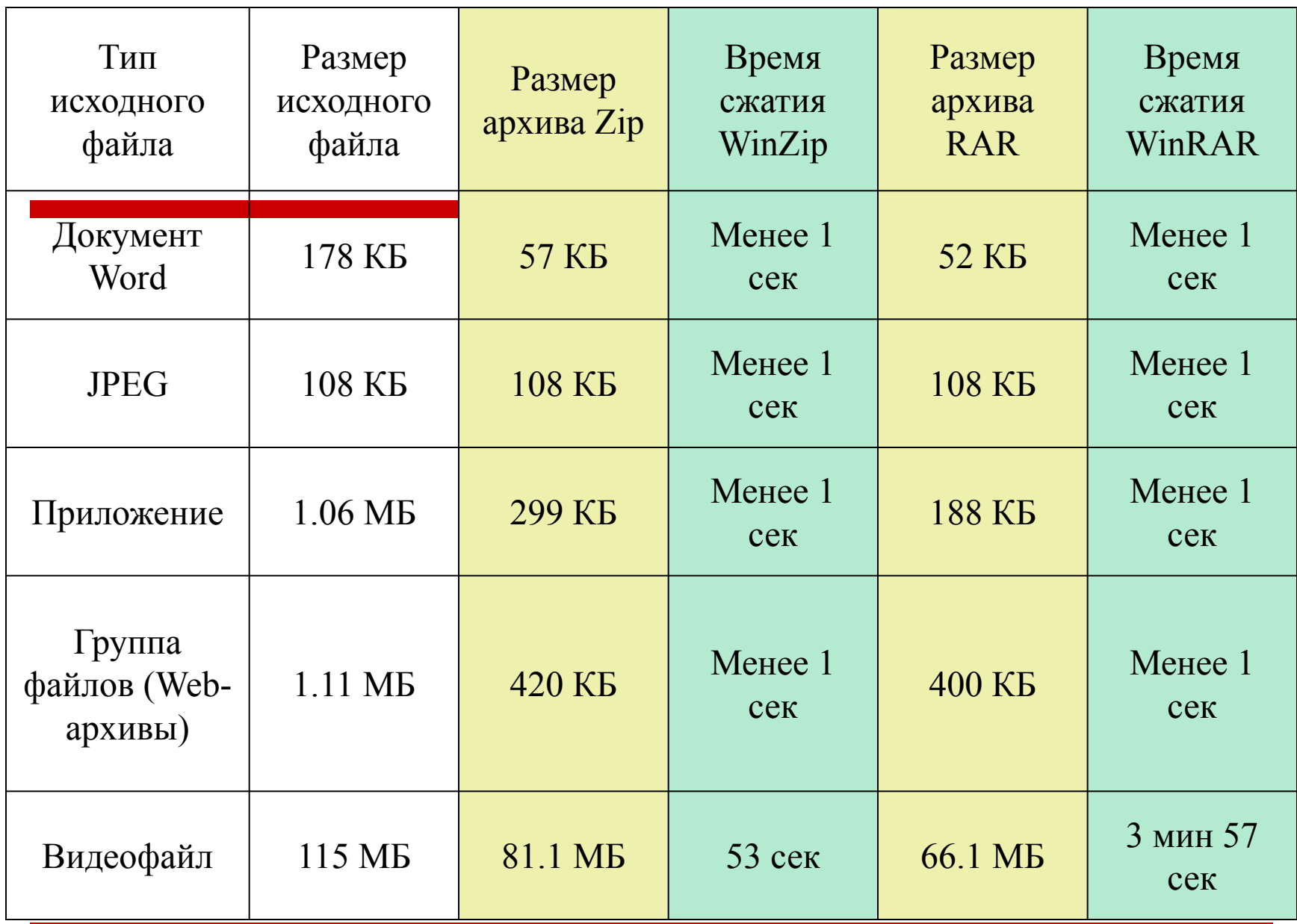

### **Чтобы создать архив**

- □ нужно сначала выбрать файлы (выделить), которые необходимо в него включить
- □ на выбранных файлах нажать правую кнопку мышки и выбрать способ архивации (способы архивации, формат архива)
- □ **обычно выбирают** пункт **добавить в архив «название архива»** (за название архива берется имя папки, в которой расположены выделенные вами файлы) и сразу идет архивация
- □ Если выбираете пункт без имени архива, то появится окно в котором надо прописать необходимые параметры отдать команду создать архив.

## **Самораспаковывающиеся архивы**

**Е**сли архив предназначен для передачи другим лицам, то пользователь должен быть уверен, что на стороне – приемнике архива установлена программа нужного архиватора (в котором архивировались файлы), **И**наче такой архив распаковать не представится возможным. **В** такой ситуации лучше использовать самораспаковывающийся архив (но учтите длина архивного файла при этом увеличится за счет прикрепления к архиву модуля EXE).

## Домашнее задание

Заархивируйте свои конспекты и отправьте преподавателю на платформу Академия (не забудьте включить работу «Характеристики домашней компьютерной техники», работу «Адресные дорожки» и работу «Ребусы»)

Архивный файл должен иметь имя: Группа-Фамилия-Имя